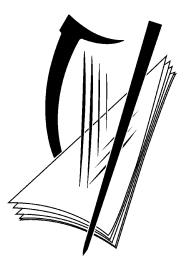

# **Coimisiún na Scrúduithe Stáit** State Examinations Commission

# **Leaving Certificate Applied 2011**

# **Marking Scheme**

# **Information and Communications Technology**

**Common Level**

# **Section 1 - General Theory (80 marks) (10 x 8 marks)**

### *Page 3 of 27*

# $*$  Below are some of the answers that may arise. Accept other correct answers.  $**$  Ignore spelling if you know what the candidate is trying to express.

- **1.** Name **two** applications suitable for typing a menu. (4, 4 marks)
	- Word Processor/(MS) Word/Word Perfect/WordStar
	- Desktop Publisher/Publisher/Quark Express/Pagemaker
	- Text Editor/Notepad/
	- Microsoft Office/Microsoft Works/Claris Works/Lotus Smartsuite  $= 0$  marks
- **2.** What does each of the following represent? (4, 4 marks)
	- (a) Mb megabyte
	- (b) Gb gigabyte

#### **3.** Name two output devices. (4, 4 marks)

- Screen/Monitor/TV/LCD
- Printer
- Plotter
- Speaker
- Headphones
- Modem (input and output)
- **4.** Give **two** advantages of email? (8 marks)
	- Quick/fast
	- Environmentally friendly/paperless/green
	- Cheaper than ordinary mail/post
	- You can attach files
	- Multi recipients
- **5.** List **two** storage devices that could be used when backing up computer hard drive.(4, 4 marks)
	- External hard drive/disk
	- Flash disk/USB stick/Jump Drive/(memory) stick
	- $\mathsf{Zip}\left(\mathsf{disk}\right)$
	- (Magnetic) tape
	- Remote (internet) storage

 *(all words correct)*

- **6.** What does each of the following represent? (4, 4 marks)  *(all words correct)* (a) CD-ROM Compact Disk Read Only Memory/CD – Read Only Memory (b) RAM Random Access Memory
- **7.** Describe how you would change the margins in a document. (4, 4 marks)

 *(any one method, two points)* 

- File, Page Setup, Margins
- Double click on ruler, Margins
- Page Layout, Margins
- Print Preview, Margins

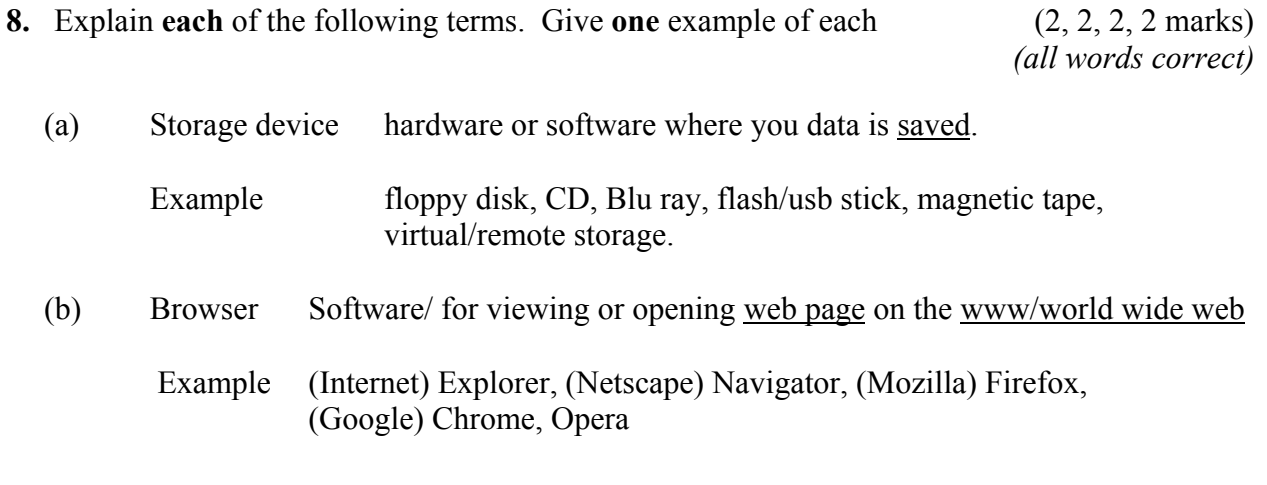

- **9.** Give two advantages of using a laptop computer or a notebook computer. (4, 4 marks)
	- Portability *(any two)*
	- Can be battery or AC powered
	- Neater/Smaller than regular desktop
	- Integrated screen so don't need separate monitor
	- Integrated mousepad so don't need separate mouse
	- Cheaper/faster/better etc= 0 marks

**10.** List **two** ways to prevent a virus in a computer. (4, 4 marks)

- (Install) anti-virus software *(any two)*
- (Update) anti-virus software regularly
- Set up a Windows firewall
- Have a secure connection
- Don't download from unknown sources.
- Don't open from unknown sources (USB key etc).
- Don't open/forward spam mail

# *Section 2 -* **Module 1: Word Processing (80 marks)**

# **11. Word Processing Theory (10 marks)**

- (a) Explain how you would insert page numbers in a document. (4 marks)
	- Insert, Page number
	- Insert, Field
	- Header and Footer, insert page number
- (b) List **two** methods, other than clipart, of placing a picture into your document. (3, 3 marks)
	- Insert, picture, (from hard drive)
	- Get/copy picture from internet
	- Connect camera/phone/device
	- Screen shot/screen grab/print screen

Accept visual examples drawn or indicated for full marks.

### **12. Practical Word Processing Assignment (70 marks)**

(a) Open file 3 marks (a)  $\frac{3 \text{ marks}}{2}$ 

- **Bold,** Centre, initial caps, 20 pt x 2 marks each (both words for marks) 8 marks
- Make 8 editing changes x 3 marks each 24 marks 24 marks
	- i) bold 'YouTube'
	- ii) Run on  $1<sup>st</sup>$  and  $2<sup>nd</sup>$  paragraphs 'in the browser. The Player plug-in is'
	- iii) Bullets on all 3 lines
	- iv) Insert space in 'ofthe
	- v) Bold 'HTML5'
	- vi) Delete 'or any other plug in to be installed'
	- vii) New paragraph to start at 'Teachers can communicate'
	- viii) Italics two words in last paragraph 'students and 'teachers'
	- o Deduct 2 marks if no spaces after full stop in paragraph run on.
	- o Deduct 2 marks if no free line/double return before New Paragraph.
	- o Deduct 2 marks for any of (i) (viii) if it incurs input errors not asked for. *Example*: 8 edits performed correctly  $= 24$  marks but no spaces after full stop where paragraph was joined is  $24 - 2 = 22$  marks.
	- o Deduct 2 marks per error to a maximum of 5 errors (10 marks) in the editing section of the question. The candidate can perform 8 edits (24 marks) and then make errors that they were not asked to perform. They will only be penalised for a maximum of 5 of these errors, thus gaining  $(24 – 10)$  marks = 14 marks.
	- o This is not valid for the additional text/table where all marks can be lost.

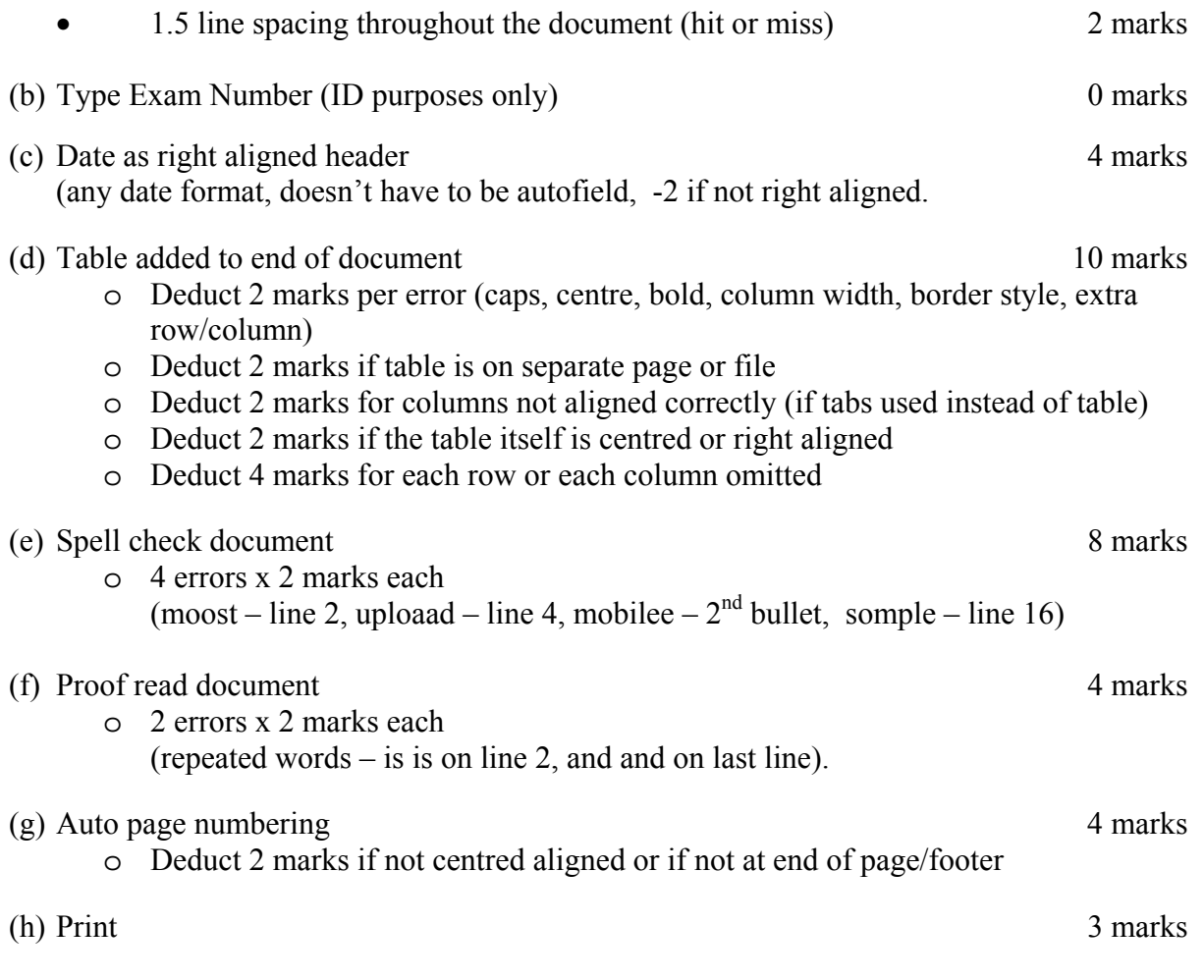

#### **Marking**

- Circle input errors with red pen and count up before multiplying by 2
- Mark '3' in red biro in right hand margin beside each correct edit and a '0' in right hand margin beside each edit not performed correctly. This means that there will be a 3 or a 0 in the right margin beside each of the 8 edits. Put a line under the final 3 or 0 and add to get a total (24 for example). Next add the errors and take this away from 24, example  $24 - 8 = 16$  marks.
- 10 marks are awarded for inputting the table correctly. The candidate loses 2 marks per error. These errors include punctuation, capitals, spaces, bold not performed etc. A candidate may lose all 10 marks in this section if there are too many errors. It is a copying task and therefore accuracy is of key importance.
- Similar procedure for other practical assignments.

# **Module 2: Spreadsheet** (80 marks)

### **13. Spreadsheet Theory (10 marks)**

(a) Examine the spreadsheet below. (4 marks)

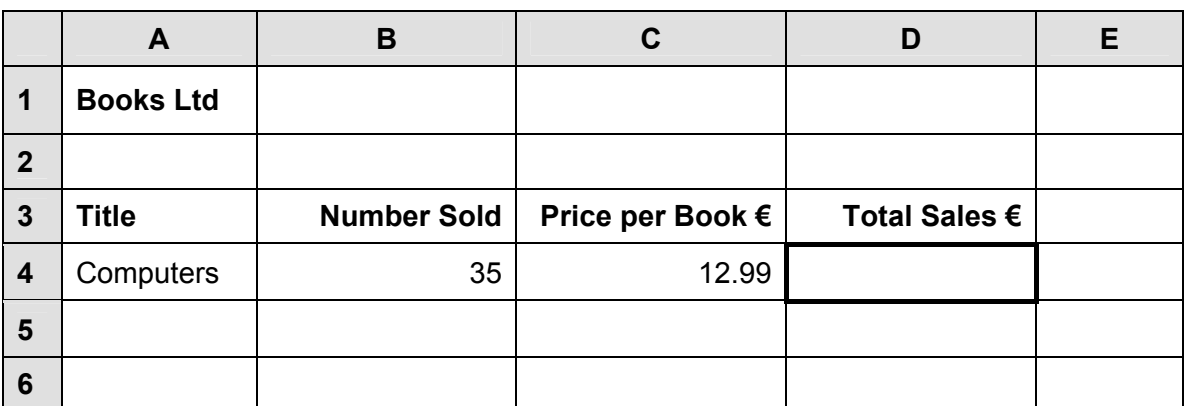

Write a suitable formula for cell **D4** that would calculate the **Total Sales €**.

 $\bullet$  =  $(B4*C4)$  *either order* 

- $\bullet$  = sum(B4\*C4)
- Award full marks if no '=' or brackets used
- Accept caps or lowercase
- Award 0 marks for calculated answer of  $\epsilon$ 454.65
- Award 0 marks for  $35*12.99$

(b) Give an example of each of the following spreadsheet terms. (3, 3 marks)

- (1) Cell address
	- A4, B3 etc
	- Accept caps or lowercase
	- Award 0 marks for 35\*12.99
- (2) Function
	- sum, average, count, if, max, min etc.
	- Accept caps or lowercase

\*\* Accept visual examples drawn or shading on spreadsheet above for full marks.

## **14. Practical Spreadsheet Assignment (70 marks)**

(a) Setup spreadsheet. Align and format the spreadsheet as shown. 16 marks Adjust column widths as necessary. (-2 per error)

- Deduct 2 marks per error to a max of 8 errors (all marks lost)
- All Caps used for all headings -5 marks
- If inconsistent case errors, treat as separate errors
- Deduct 2 marks for each column not wide enough
- Deduct 2 marks for starting data in incorrect cell
- Align as shown (deduct 2 marks per error or 2 marks for full row 3 as it's consistent)
- Bold (deduct 2 marks per error, except if **all** of row 2 not bold, treat as one error)

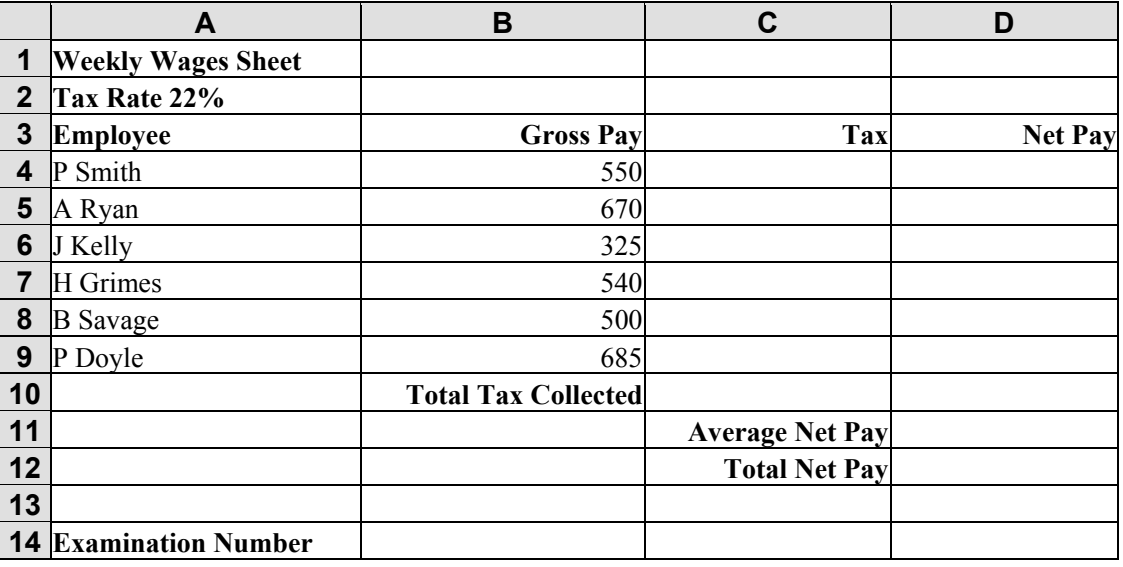

(b) (1) Calculate **Tax** by multiplying the Gross Pay by 22% 8 marks

(Hit or Miss)

(3 marks for first correct calculation, then 1, 1, 1, 1, 1)

(2) Formula 2 marks

 $= B4*22\%$  or  $= B4*22/100$  or  $= sum(B4*22%)$ 

- Award full marks if  $=$  sign omitted
- Award full marks if spreadsheet printed  $(2<sup>nd</sup> copy)$  with formulas displayed
- Accept caps or lowercase
- Award 0 marks for calculated answer of  $E121.00$
- Award 0 marks for '550\*22%' or similar

(c) Calculate **Net Pay** ( $\epsilon$ 81.51) 8 marks

(3 marks for first correct calculation, then 1, 1, 1, 1, 1)

- (d) Calculate **Total Tax Collected** ( $\epsilon$ 719.40) 5 marks (e) Calculate **Average Net Pay**  $(\text{\textsterling}425.10)$  5 marks
- (f) Calculate **Total Net Pay**  $(\text{\textsterling}2550.60)$  5 marks

*Page 9 of 27* 

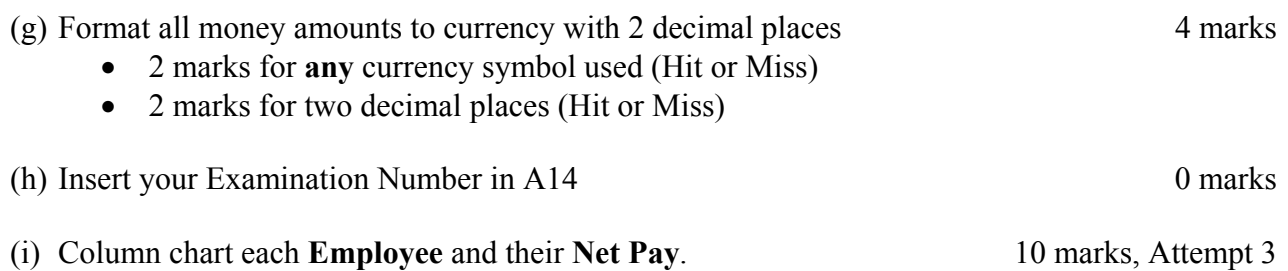

- Deduct 2 marks if pie/bar/other chart is presented displaying all data
- Deduct 2 each for each missing element (Wages, exam number title in chart title)
- Deduct 2 marks each for each extra column in chart or each column missing
- Accept chart as separate printout

-

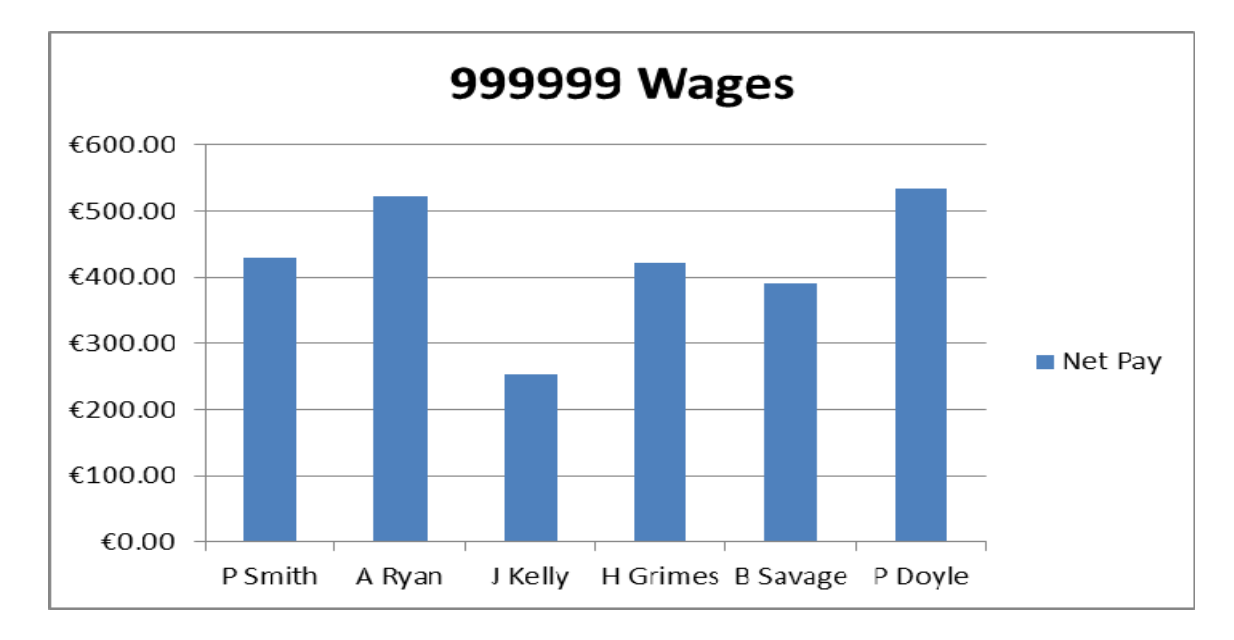

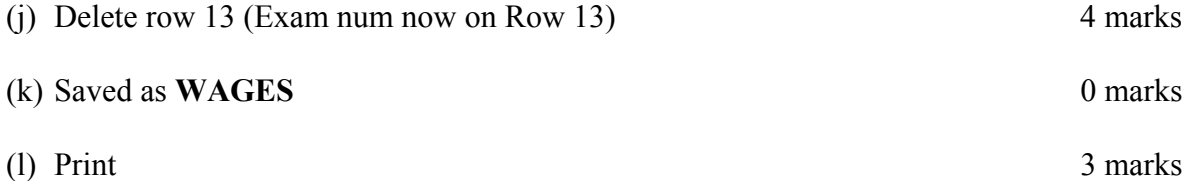

# **Module 3: Databases (80 marks)**

## **15. Database Theory (10 marks)**

# (a) Explain the following database terms. (2, 2 marks) (full marks if any one of the underlined words appear in any answer) (1) Field A column of data than contains part of each record (2) Record A record contains all the data/collection of fields about a single member of a table, a row.

(b) Study the database below. For each **Field name** write a suitable **Data type** and **Example** in the space provided. (6 x 1 marks)

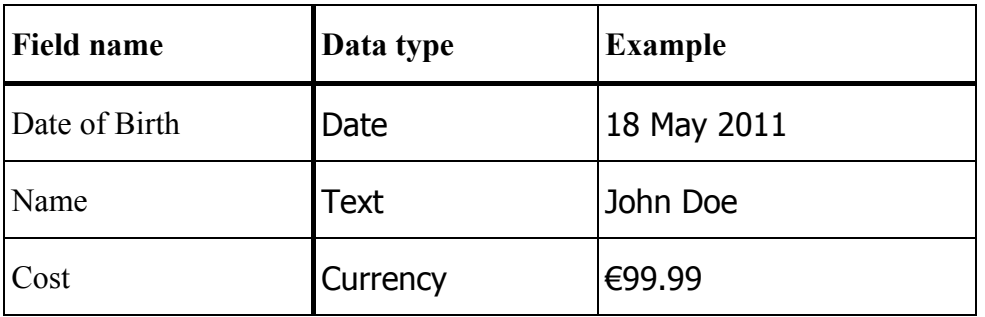

# **16. Practical Database Assignment (70 marks)**

### (a) Open file 3 marks

(b) Add new field called **Copyright** after the Duration field (Yes/No field) 10 marks

- Deduct 2 marks if field not after **Duration** field or in wrong position
- Deduct 2 marks if incorrectly named (input errors, caps, spelling)
- Deduct 2 marks if incorrect data type
- Deduct 2 marks if entered in separate database/table
- (c) Add data to the **Copyright** field 10 marks
	- Deduct 2 marks per input error or per cell omitted to a max of 5 errors

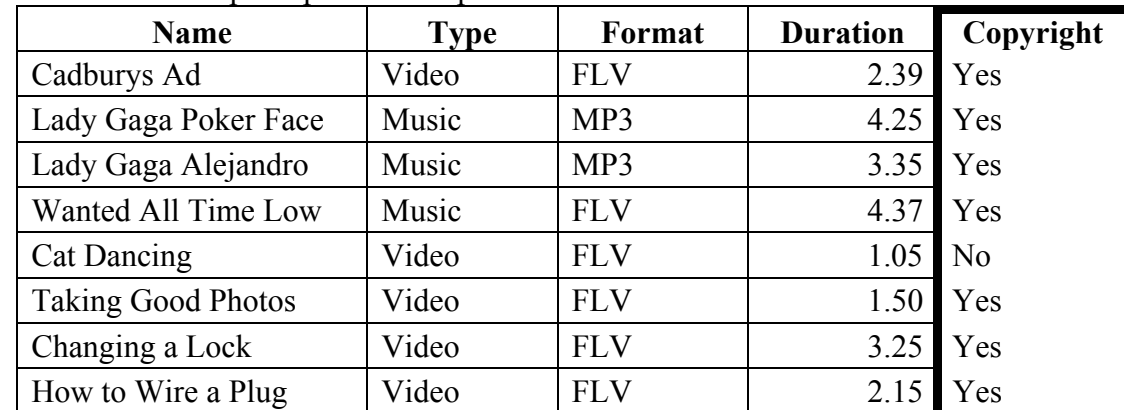

### (d) Delete **Wanted All Time Low** record (Hit or Miss) 5 marks

- If record is still present with all fields empty, 0 marks
- (e) Add three records 14 marks

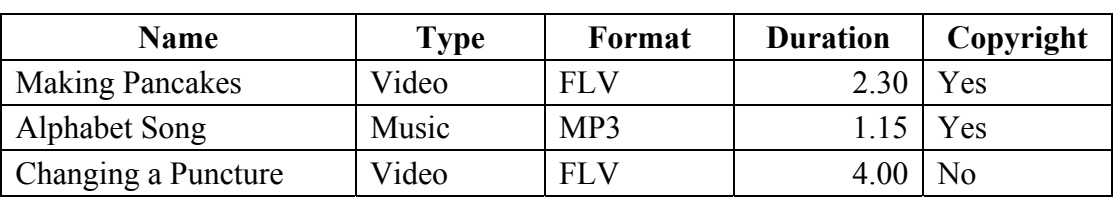

- Deduct 2 marks per input error
- Deduct 2 marks if entered in separate database
- Deduct 5 marks per record omitted
- Treat as separate errors if initial caps not correct in each cell
- (f) Amend **Taking Good Photos** record. It should be named **Taking a Photo** 5 marks

### (g) Sort descending by **Duration** 5 marks

- -2 if Duration sorted ascending
- 0 marks if sorted descending on another field

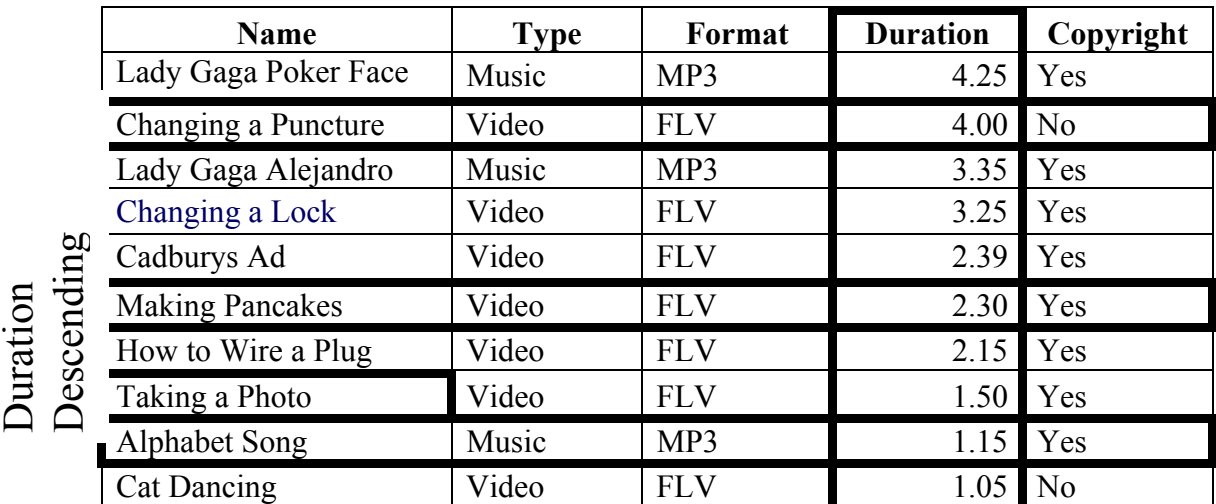

### (h) Print amended database 3 marks

- Don't penalise if Examination Number added as additional record on the database as this is often done for ID purpose only
- (i) Query of **Format** = FLV 10 marks
	- Consistent with printout from (h) above
	- Deduct 2 marks for each field omitted
	- Accept any incorrect data entry from (e) above

### Sorted ascending by **Title** 5 marks

- -2 if sorted descending
- 0 marks if sorted ascending on another field

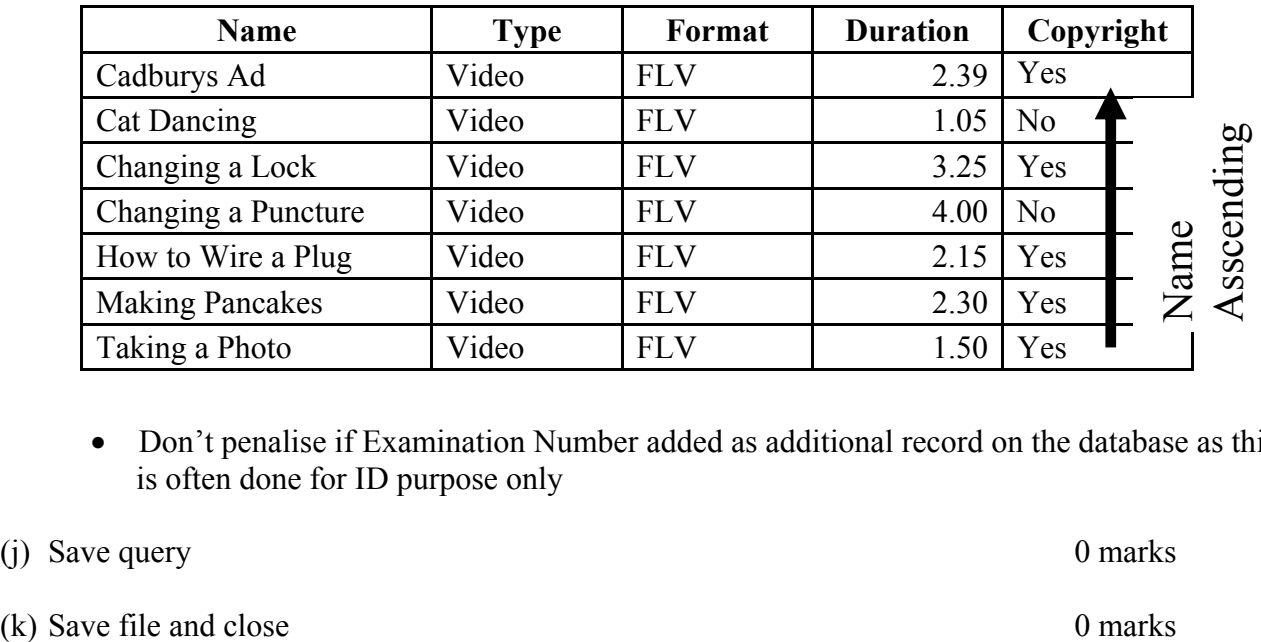

• Don't penalise if Examination Number added as additional record on the database as this is often done for ID purpose only

(j) Save query 0 marks

# **Module 4: Desktop Publishing (80 marks)**

# **17. Desktop Publishing Theory (10 marks)**

(a) List **two** effects that can be applied to a text box to enhance its appearance. 2, 2 marks

- Border
- Colour line
- Shading
- (Background) graphic/watermark/clipart/photo/picture

(Award 0 marks for change font etc as this is the text that is enhanced and not the frame)

(b) Name **two** document templates that may be used in a DTP. 3, 3 marks

- Banner
- Brochure
- Business card
- Calendar
- Compliments slip
- Flyer
- Greeting card
- Letterhead
- Menu
- Newsletter
- Postcard
- Poster
- Website
- Any other relevant template

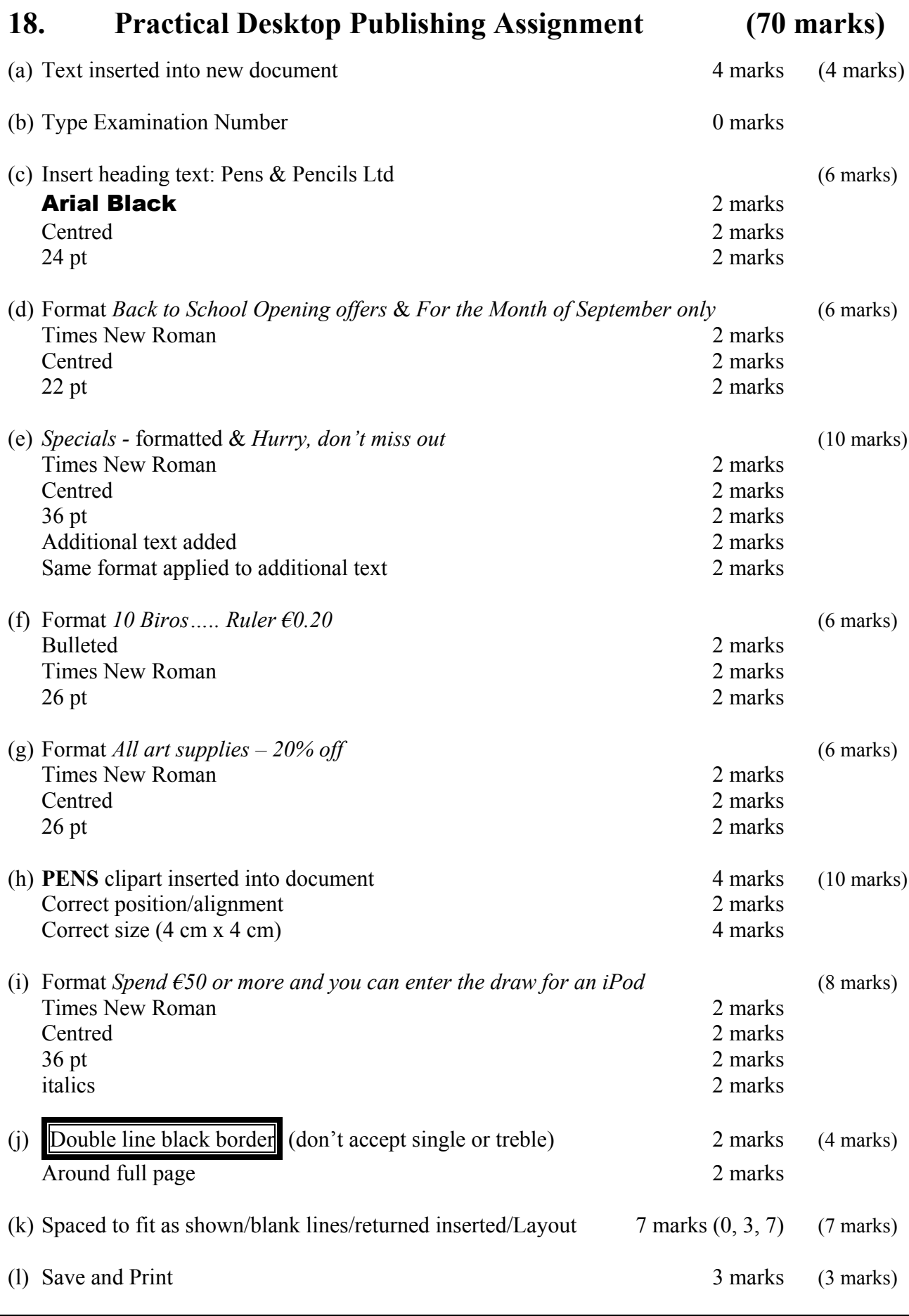

-2 in each of (c) .. (k) for input errors in that section

# **Module 5: The Internet (80 marks)**

# **19. Internet Theory (10 marks)**

(a) Explain the term Bookmark **or** Favourites when using the Internet. (4 marks)

any 2 x 2 marks each

- A saved link to a frequently used webpage on Favourites Menu or Favourite toolbar.
- Quicker to access the saved link next time.
- Accept drawn menu or toolbar as explanation

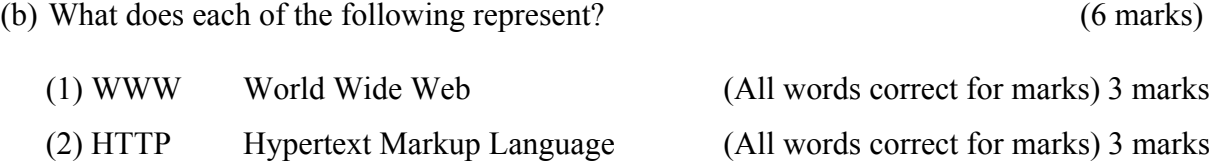

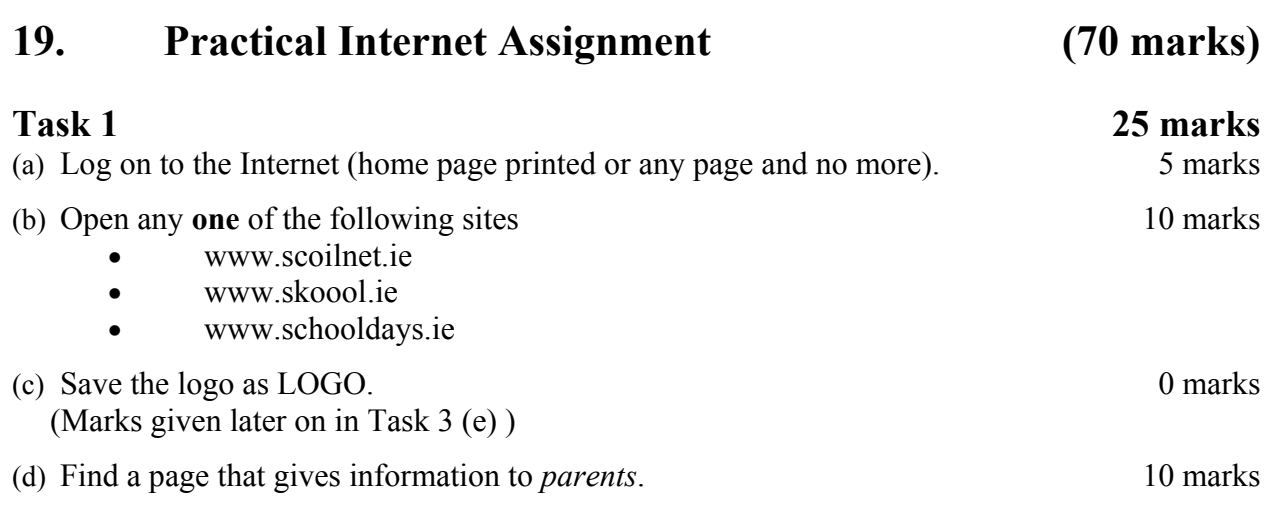

Print the first page of the *parents* information.

- Deduct 10 marks if one of the websites above doesn't appear on page.
- Deduct 10 marks if the word parents doesn't appear on page.

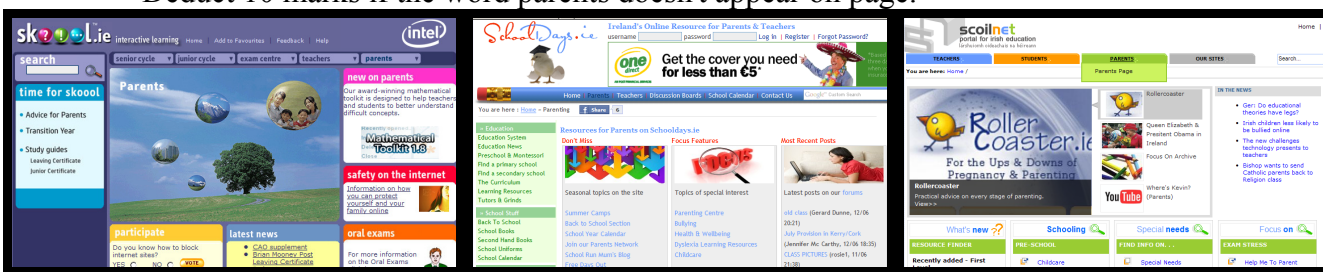

(e) Save the page on your external storage device as **PARENTS**.

(a) Use search engine to find information on *Schools in Ireland*.

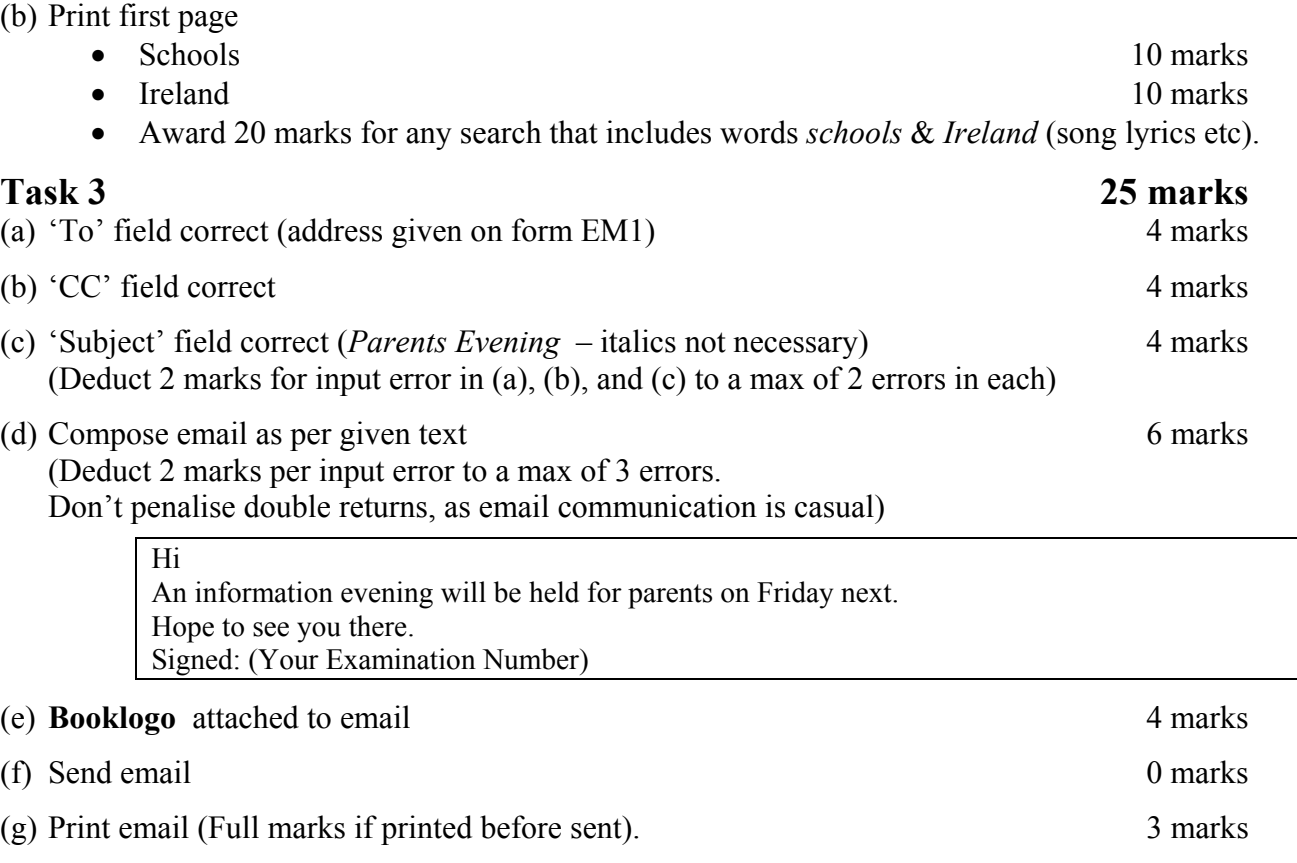

**Task 2** 20 marks

# **Module 6: Text Entry (80 marks)**

## **21. Text Entry Theory (10 marks)**

- Hit or Miss 1 mark for each error identified to a maximum of 10 errors of a possible 12
- Accept passage retyped with all errors corrected or identified

Facebook is an sociall networking website launched in february 2004 that is operated and privately owned by Facebook with more then 500 million active users in July 2010.

Users can add people as friends and send them messages, and update there personal profiles to notify friends about themselves. Users kan search for friends and send them a request tobe their friend using Facebook. The website stores photos and personal information about the user. Users can create profiles with photos, lists of personal interests, contact information and other personal information

Communicating with friends and other users can be did through private or public messages or a chat feature. Users can also create and Join interest groups.

Facebook allows anyone who declares themselves to be aged 13 or older to become a member of the website. Facebook was founded by mark Zuckerberg.

- 1. an a
- 2. sociall spelling
- 3. february no capital
- 4. then than
- 5. there spelling
- 6. kan spelling
- 7. tobe no space
- 8. information no full stop at end of sentence
- 9. did should be done
- 10. Join should be lowercase
- 11. mark – no capital

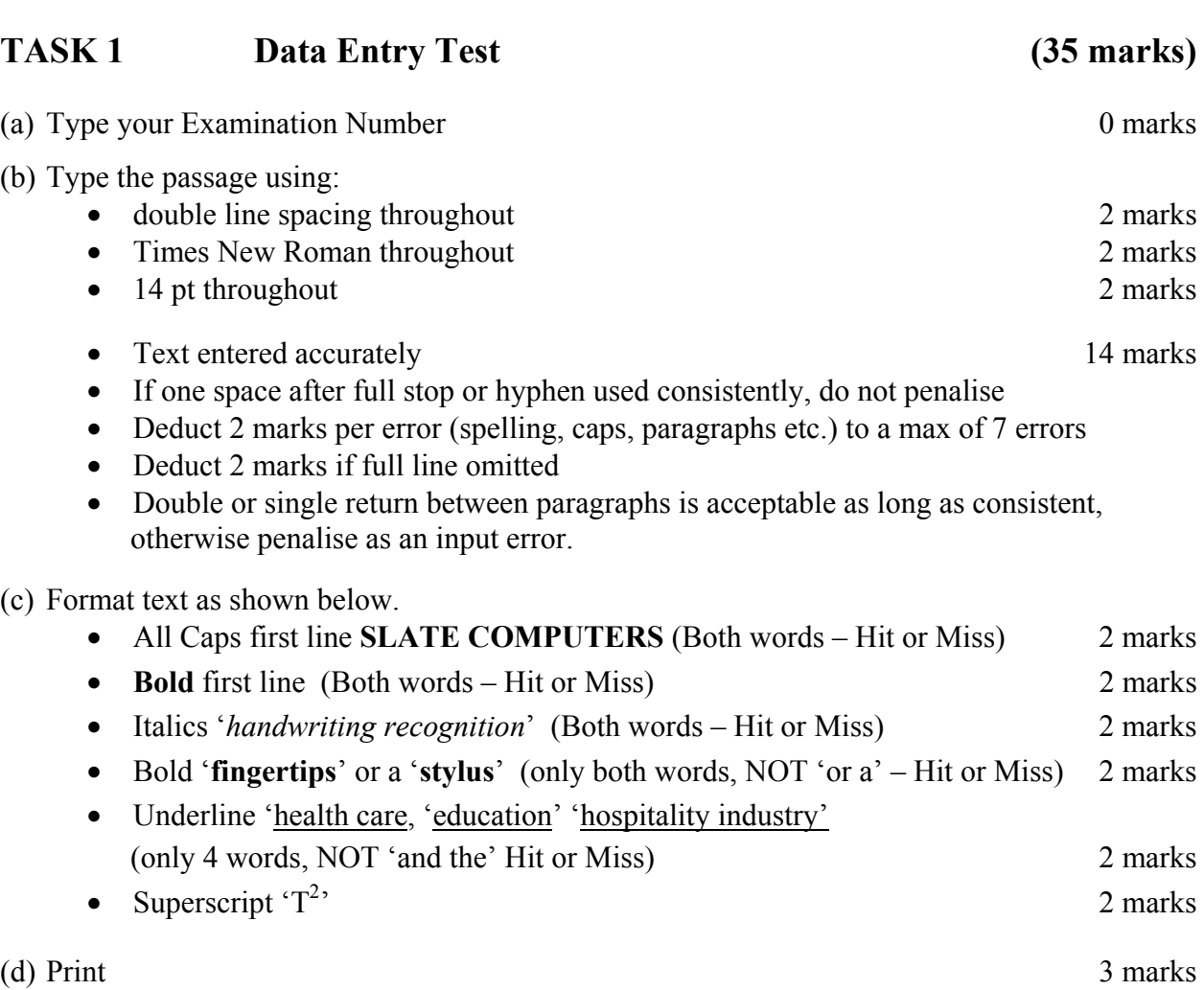

**22. Practical Text Entry Assignment (70 marks)** 

(Examination Number)

### **SLATE COMPUTERS**

Slate computers, which resemble writing slates, are tablet PCs without a keyboard. For text input, users rely on *handwriting recognition* via an active digitiser, touching an on-screen keyboard using **fingertips** or a **stylus**, or using an external keyboard that can usually be attached via a wireless or USB connection.

Tablet PCs typically incorporate small  $(8.4 - 14.1 \text{ inches}/21 - 36 \text{ centimetres})$  LCD screens and have been popular in health care, education, and the hospitality industry.

One popular Tablet PC is the  $T^2$ . It can be purchased for  $\epsilon$ 150 in most computer stores. A tablet PC that has a long life, it can stand heat, humidity, and drop/vibration damage!

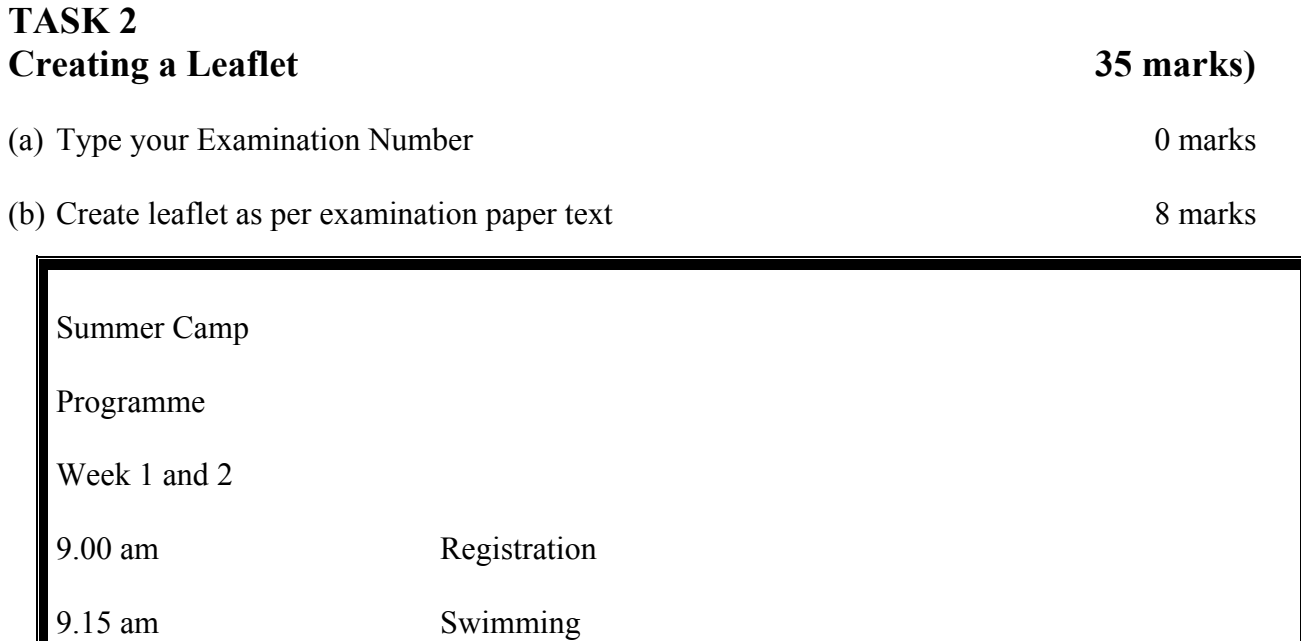

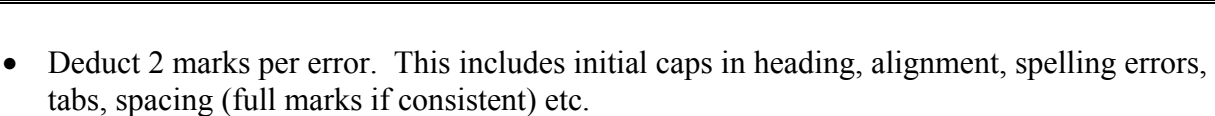

• Deduct 4 marks per line missing.

10.30 am Break

11.45 am Drama

1.00 pm Lunch

1.30 pm Computers

2.30 pm Home Time

10.45 am Art Activities

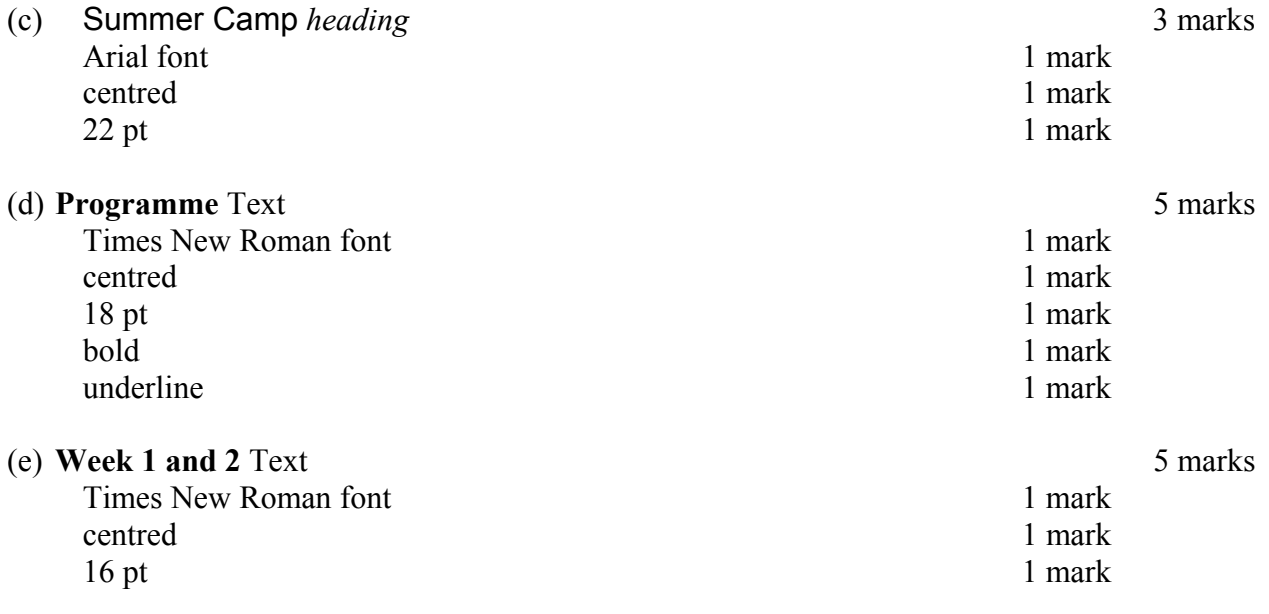

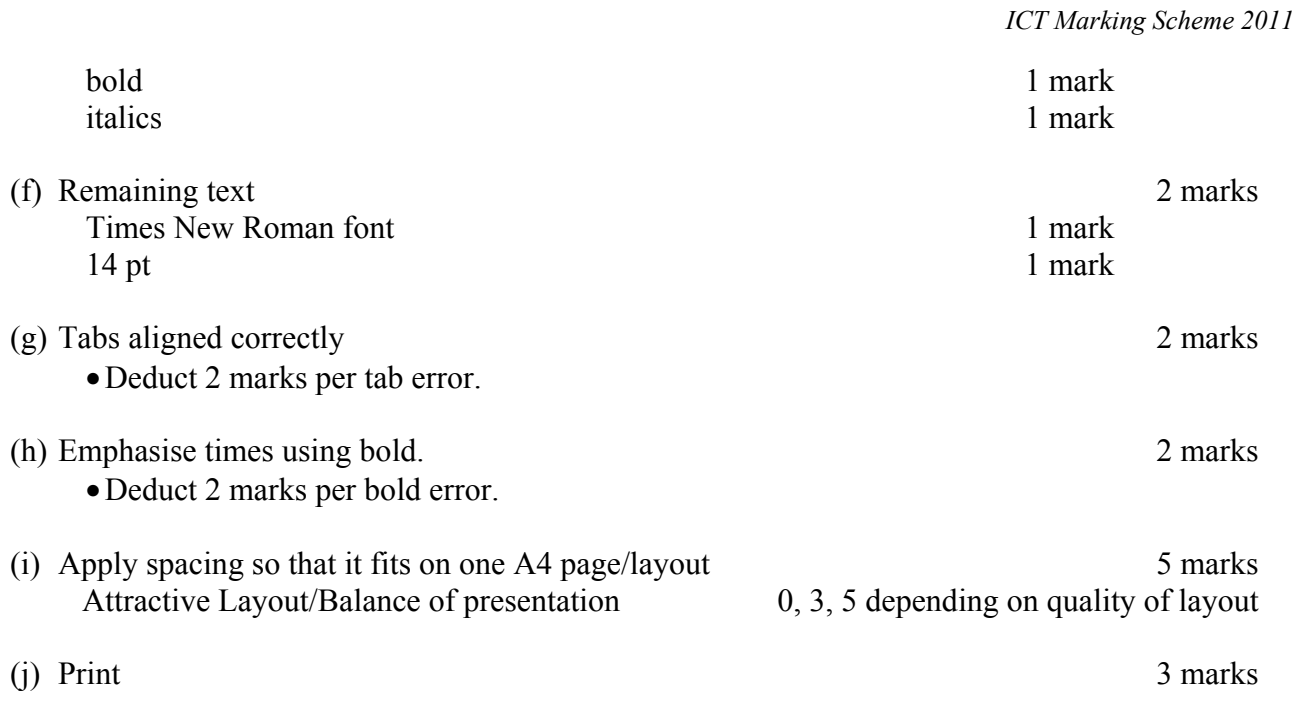

### PROCESS OF MARKING SCRIPT

#### **Marking Section 1 –General Theory Questions**

- Record marks for each question on right hand side as per marking scheme.
- Total marks for each O and circle alongside the O number.
- Record total mark for Section 1 and double circle in top left hand corner of page 2 of the candidate's answerbook.
- Transfer this total mark to the cover.

#### **Marking Module Theory Questions**

- Record marks for each question on right hand side as per marking scheme.
- Total marks for the Q and circle alongside the Q number.

#### **Marking Practical Assignments**

- Place relevant marking labels in the candidate's answerbook.
- Record marks for practical assignment as per marking scheme on the label.
- Total marks for practical assignment on the label.
- Transfer this total mark alongside the Q number on the candidate's answerbook.

#### **Module Total Mark**

- Add Theory mark to practical assignment mark and record in left hand margin alongside Module title.
- Transfer this total mark to the cover.

#### **Candidate Total Mark**

- Put disallowed modules in square brackets.
- Total marks on the cover page of the script, (do not include marks in square brackets).

### **Cumulative Totals**

The marks for each question is totalled cumulatively at the bottom right hand corner of each page using the following system:

- 1. Write the total marks for 'Section 1' in the *bottom right* hand corner of the page 2 and circle (the page that Q1 is on). This is your cumulative running total (crt).
- 2. Move the crt from page 2 of the script to bottom right hand corner of page 4 and add on the total of Q11. Circle the new total.
- 3. Continue to the end of the script with a dash for any unattempted questions/sections.
- 4. Transfer the final crt to the first box on the crt grid. Enter the total for all disallowed questions in box 2 and subtract this figure from the figure in box 1 to obtain a figure for the total marks awarded (box 3). The figure in box 3 must match the total in the question grid. Re-check all additions until figures agree.

#### **Other points of note**

- Ring in results before posting Scrúd 60 and scripts. Try to have scripts near to hand and I'll select four/five scripts for you to send on.
- Register all scripts in post.
- Check the time that your post office accepts registered until (for next day delivery).
- Do not post brown envelopes for scripts.
- Ensure that Exam Numbers are on all printouts.

#### **Report**

At end of examination period you will be typing a report. Keep these headings in mind:

- Common mistakes in each section / module
- Best answered questions / modules
- Most popular / least popular questions / modules
- Possible reasons for underperformance by candidates
- Questions/Subsections often omitted
- Suggestions for improvement/marking label did it work this year???
- General observations on standard of answering

I can supply a soft copy of the exemplar report given out at marking conference via email.

18 May 2011

(Examination Number)

# Bold, centre, Initial Caps, 20 pt **Viewing Videos**

Viewing **YouTube** videos on a personal computer requires the Adobe Flash Player plug-in to be installed in the browser. The Player plug-in is one of the most common pieces of software installed on personal computers and accounts for almost 75% of online video material.

#### You can upload:

bullets

- Music videos
- Videos from your mobile phone
- Videos from your camcorder

In January 2010, YouTube launched a version of the site that uses the built-in multimedia capabilities of web browsers supporting the **HTML5** standard. This allows videos to be viewed without requiring Adobe Flash Player.

Web sites like TeacherTube let teachers post videos and share thoughts and lesson plans with other teachers across the globe in a format similar to YouTube.

Teachers can communicate with students and other teachers, keep track of coursework and create class Web sites. Some let *students* e-mail assignments to their **teachers** from home and let parents log in to check on grades and download extra curricular activities.

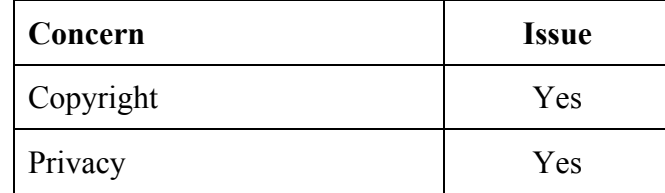

\* Line spacing 1.5 throughout the document.

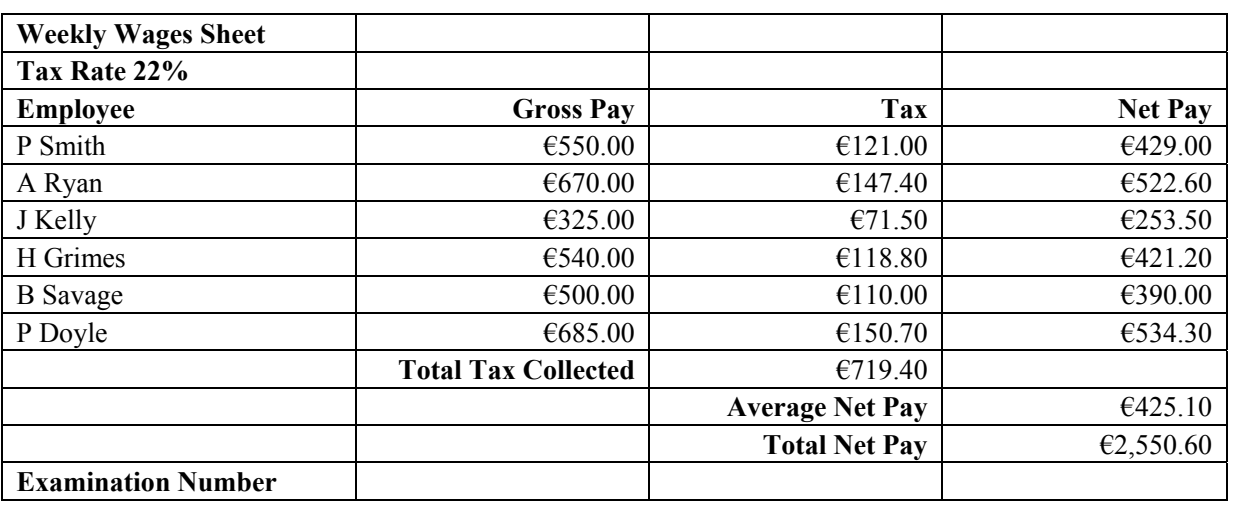

## **Spreadsheet Solution**  $\_$  , and the contribution of the contribution of the contribution of the contribution of  $\mathcal{L}_\text{max}$

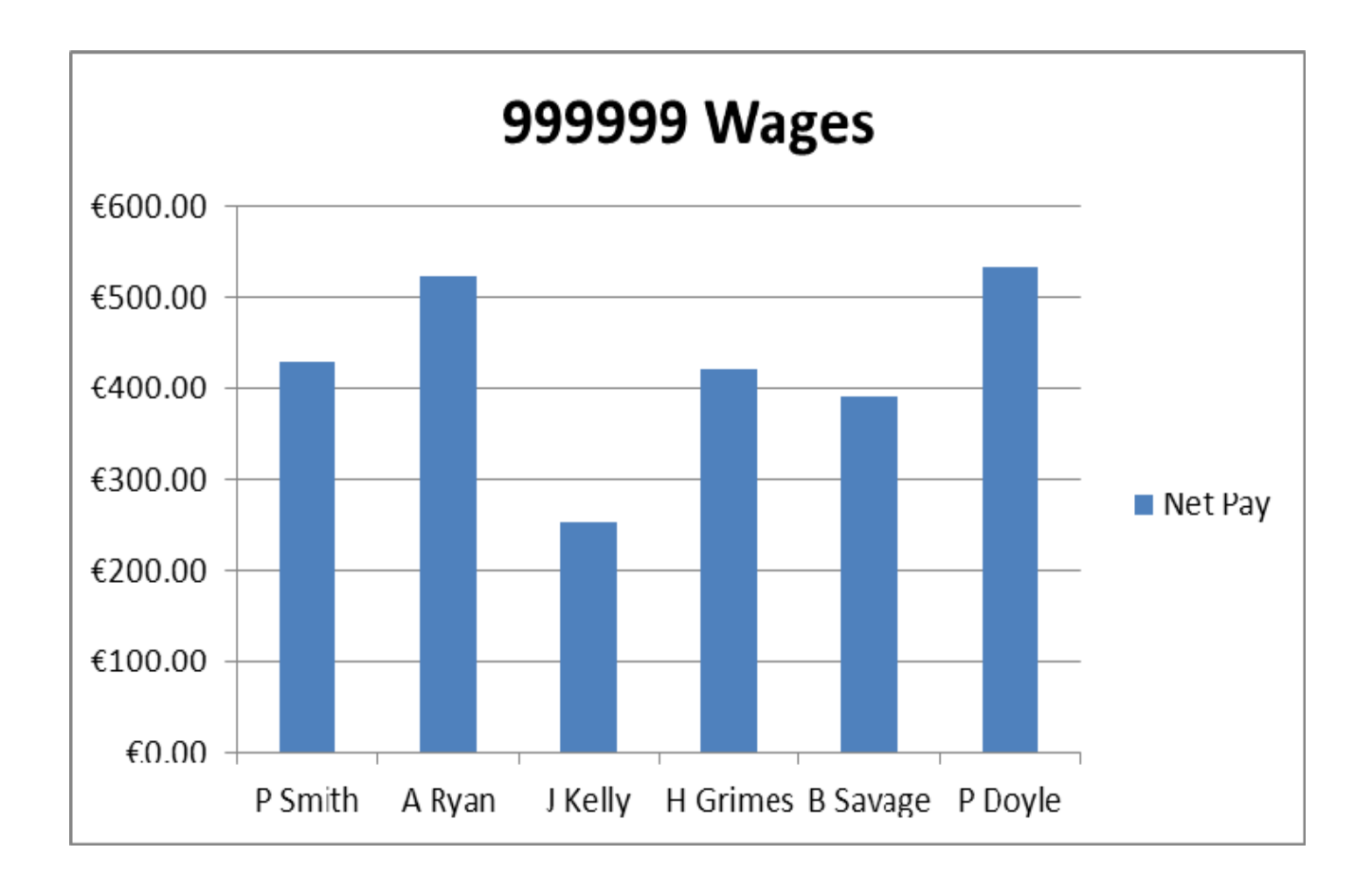

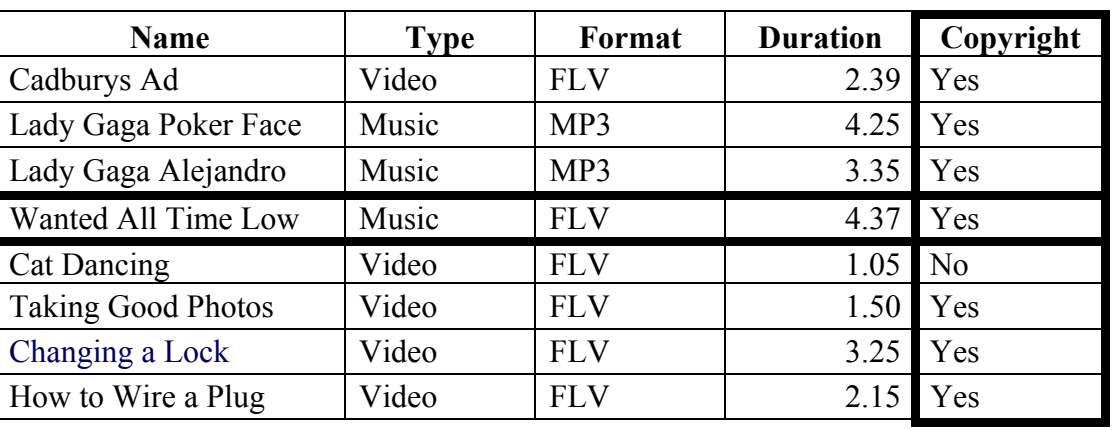

# **Database Solution**  $\_$  , and the contribution of the contribution of the contribution of the contribution of  $\mathcal{L}_\text{max}$

**(b) (c)** Copyright field and data added

 **(g)** Record deleted, record edited, 3 records added, sorted descending by **Duration** 

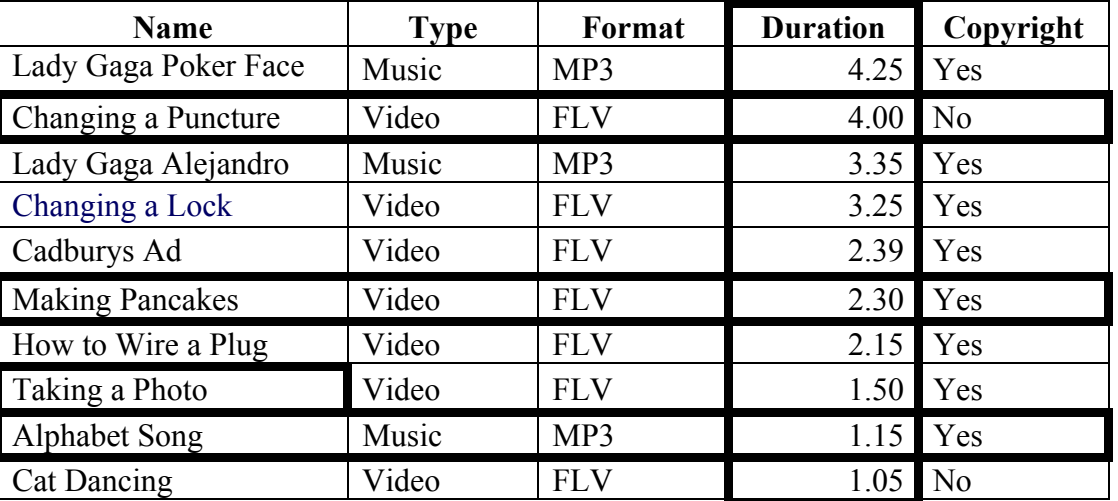

**(i)** Query, format = FLV, sorted ascending by **Name**.

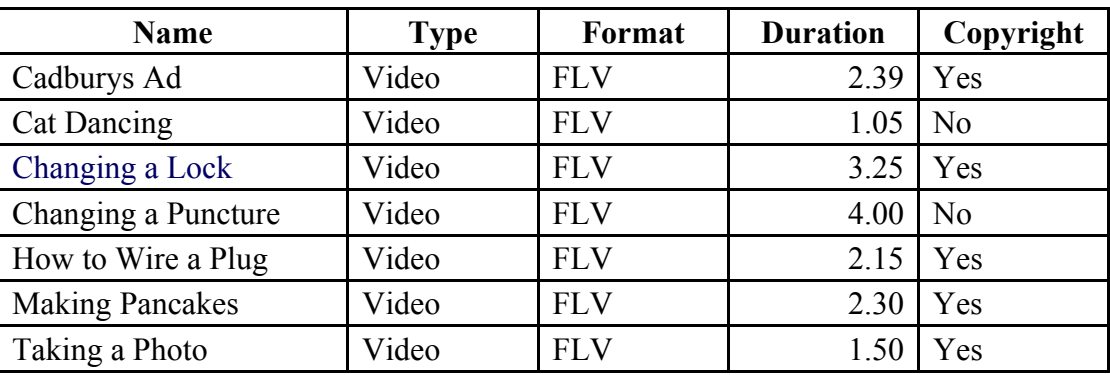

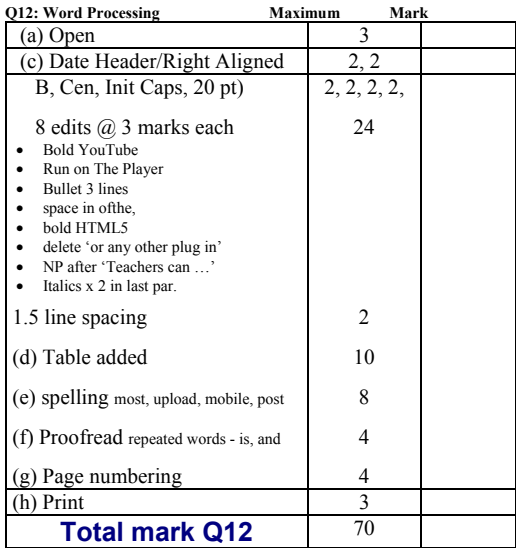

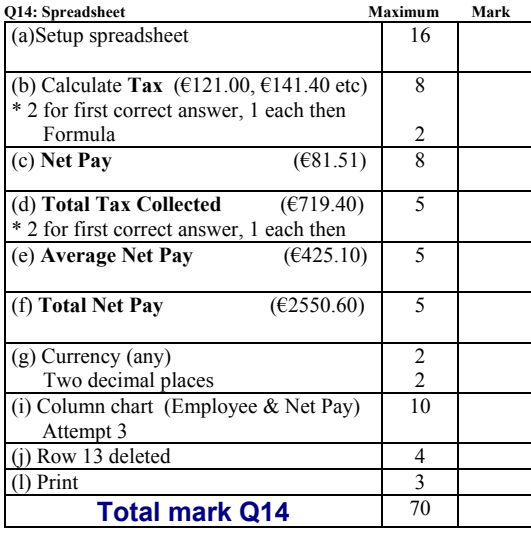

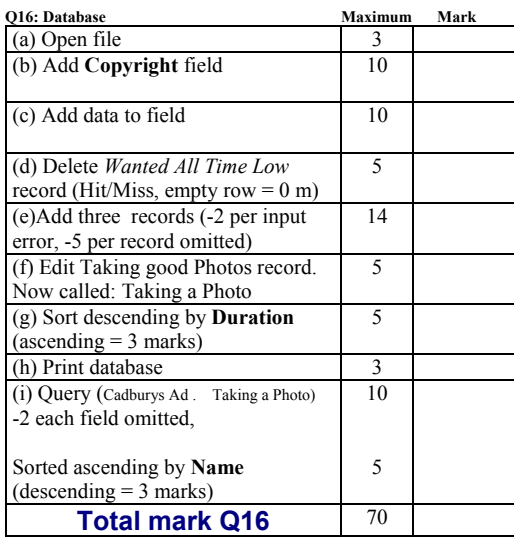

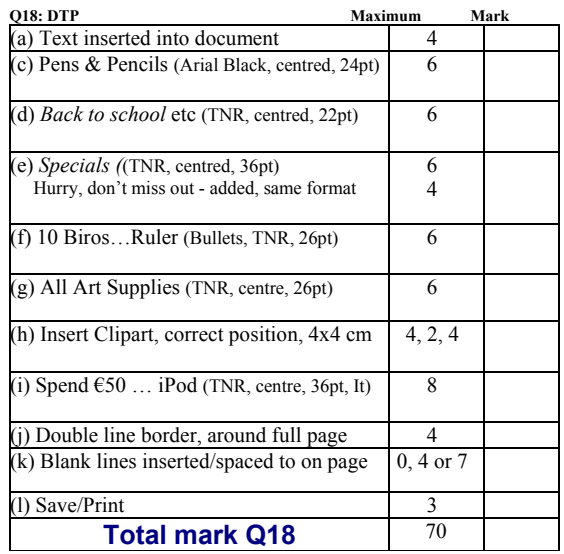

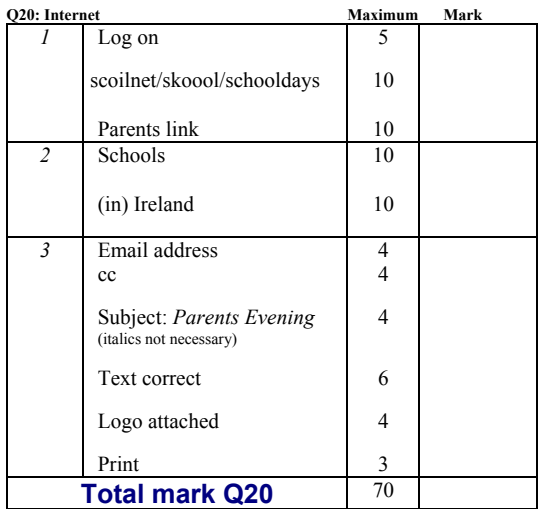

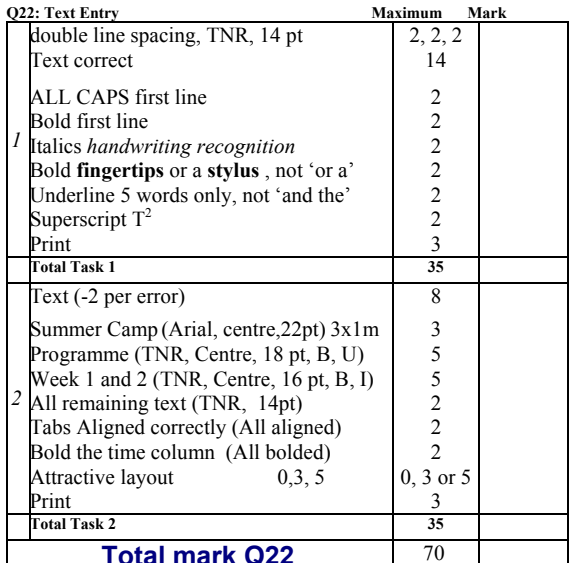